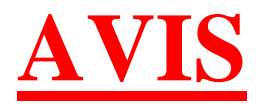

**Suite au lancement réussi du satellite Intelsat IS18@180° pour nos régions du Pacifique, nous vous informons de la prochaine bascule de l'actuel IS701 pour l' IS18.**

## **Pacifique 2 (Zone Polynésie)**

**10 Novembre – Changement de SAT**

**Il n'y a à ce stade pas à reprogrammer la réception des décodeurs.**

## **29 Novembre – Passage en fréquence descendante définitive**

**A ce stade, tous les décodeurs (interne FTV, réseau de TDF et particuliers) devront être reprogrammés.**

## **Procédure pour décodeur Holystones**

-mettre votre décodeur sous tension -appuyer sur menu -appuyez sur installation puis ok -réglage de chaine puis ok -satellite choisir IS 18 puis ok -commencer l auto scan en appuyant sur le **bouton rouge RCL La manipulation est terminée. Le décodeur est reprogrammé**

## **Procédures pour décodeur HUMAX**

-mettre votre décodeur sous tension -appuyez sur menu puis ok -appuyez sur installation puis ok -éditez un transpondeur puis ok -satellite puis ok (sélectionnez IS 18) puis ok -ajoutez un nouveau transpondeur puis ok -changer la fréquence mettre 11 155 MHZ puis ok -descendre sur polarisation mettre vertical -taux de symbole mettre 28.588812Mbauds puis ok -appuyez Back et ensuite recherche de chaines puis ok -appuyer sur recherche automatique puis ok -appuyez commencer la recherche puis ok **La manipulation est terminée** .Le décodeur est reprogrammé

**Pour toutes aides nécessaires vous pouvez joindre nos techniciens au SAV MEDIA NUI** 

Tel/ 46 08 24 de 8heure à 18 heure en journée continue du lundi au samedi. Ainsi que nos magasins CARREFOUR PUNAAUIA ET ARUE.